## HKB2B Limited

香港灣仔軒尼斯道 48-62 號上海實業大廈 11 樓 1102 室

Room 1102, Shanghai Industrial Investment Building, 48-62 Hennessy Road,

Wan Chai, Hong Kong

Tel: (852) 2520 5128 Fax: (852) 2520 6636

## **New Member**

New member can be added through

- Member > Member record > New
- Booking > Table > New Member
- Point of sales > Cashier > N

New member application has two pages that the first page is used to check whether the member is duplicated, and the second page is used to record the member information.

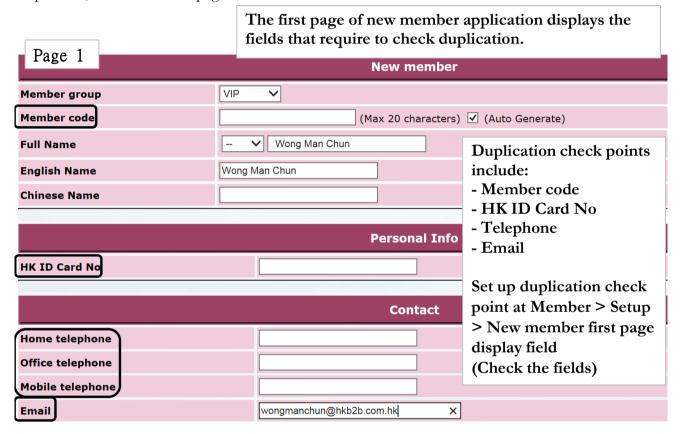

If the input data is depulicated, the system will pop up a prompt message and prohibit new members.

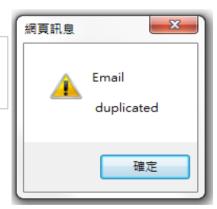

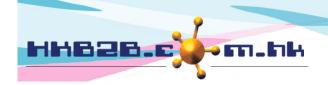

## HKB2B Limited

香港灣仔軒尼斯道 48-62 號上海實業大廈 11 樓 1102 室

Room 1102, Shanghai Industrial Investment Building, 48-62 Hennessy Road,

Wan Chai, Hong Kong

Tel: (852) 2520 5128 Fax: (852) 2520 6636

## Page 2

|                      |               |                   | New member                                                              |
|----------------------|---------------|-------------------|-------------------------------------------------------------------------|
| Member group         | VIP           |                   |                                                                         |
| Member code          | Auto Generate |                   | If there is no duplicated information,                                  |
| Full Name            | Wong Man Chun |                   | _                                                                       |
| Last name            |               |                   | users can continue to enter other infomation.                           |
| First name           |               |                   |                                                                         |
| English Name         | Wong Man Chun |                   |                                                                         |
| Chinese Name         |               |                   |                                                                         |
|                      |               |                   |                                                                         |
|                      |               |                   | Personal Info                                                           |
| HK ID Card No        |               |                   |                                                                         |
| Gender               |               | Not Specified ✓   |                                                                         |
| Date of Birth        |               | Day V / Month V / | (Day / Month / Year)                                                    |
| Age Group            |               | Please Select V   |                                                                         |
| Occupation           |               | Please Select V   |                                                                         |
| Education Level:     |               | Please Select 🗸   |                                                                         |
| Wedding Date<br>結婚日期 |               |                   |                                                                         |
|                      |               |                   | Contact                                                                 |
| Home telephone       |               |                   | Contact                                                                 |
| Office telephone     |               |                   |                                                                         |
| Mobile telephone     |               |                   |                                                                         |
| Pager                |               |                   |                                                                         |
| Fax                  |               |                   |                                                                         |
| Email                |               |                   |                                                                         |
| Address (Home)       |               |                   |                                                                         |
| Su Su                | bmit          |                   | ting all required information, nit' to complete new member application. |

When new member application is completed, the system will pop up a notification prompt showing the member code of the new member.

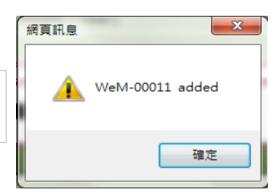